1. Download and install XAMPP from the following download link: <https://www.apachefriends.org/index.html>

2. Download and install NetBeans IDE with PHP bundle from the following download link:

<https://netbeans.org/downloads/index.html>

- 3. If NetBeans already installed in your computer, you can add the PHP plugin by doing the following steps:
	- a. Open NetBeans.
	- b. Click on Tools > Plugins.
	- c. Click on Available Plugins tab > Then find PHP plugin and install it.

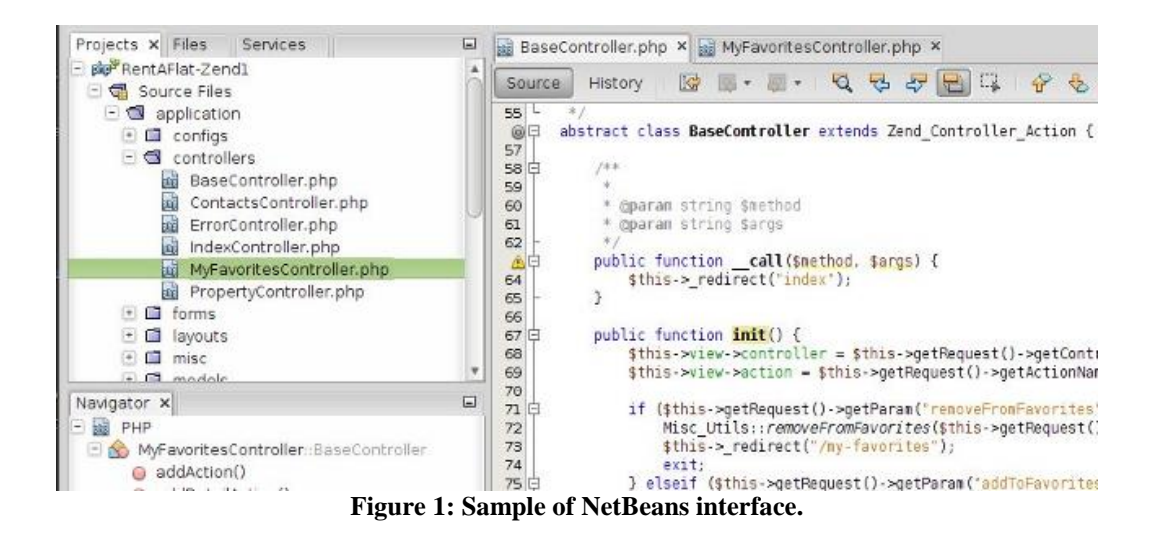